## **Connecting to LC Secure Wifi**

In order to connect your computer to our secure Wifi network you must have:

## ◻ **an up-to-date operating system**

## ◻ **antivirus software**

You must also be able to **install new software**. If you are using a district computer or other loaner computer, verify with your technical support that you have **administrative credentials to allow authorization of software installations**.

Once you computer meets these requirements, you can download our network access software and connect!

1. Connect to our limited access public Wifi network, LC Wireless

2. Open a web browser such as Safari or Internet Explorer to see the Welcome screen on the right. If you don't see the Welcome screen, visit an external website (such as cnn.com) to be redirected.

**Select** *Students|Faculty|Staff* to start the connection wizard.

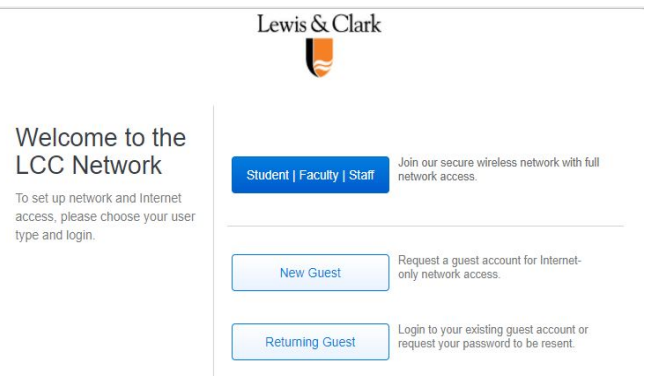

3. You will be redirected to our XpressConnect network software installation wizard. Accept the End-User License Agreement and click **Start**. You may get a message from your browser asking if you would like to run Java, if that occurs, click **allow**.

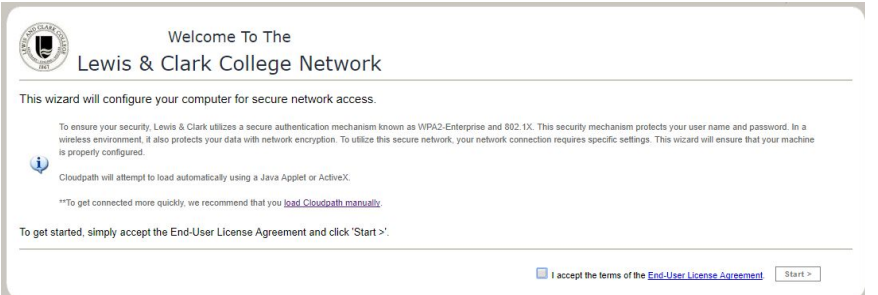

4. Next, you will be prompted to download the appropriate XpressConnect installer for your computer and run it. If you get a security warning about opening files downloaded from the Internet click open. You may also need to enter the computer login and password required to install software. If your computer runs ChromeOS, see the additional Chrome OS helpsheet.

5. The XpressConnect wizard will open. Start by typing your LC username and password, and click Continue. **Do not use your complete email address as your user name**. For example, if your email address is itservice@lclark.edu, enter "itservice" as your username.

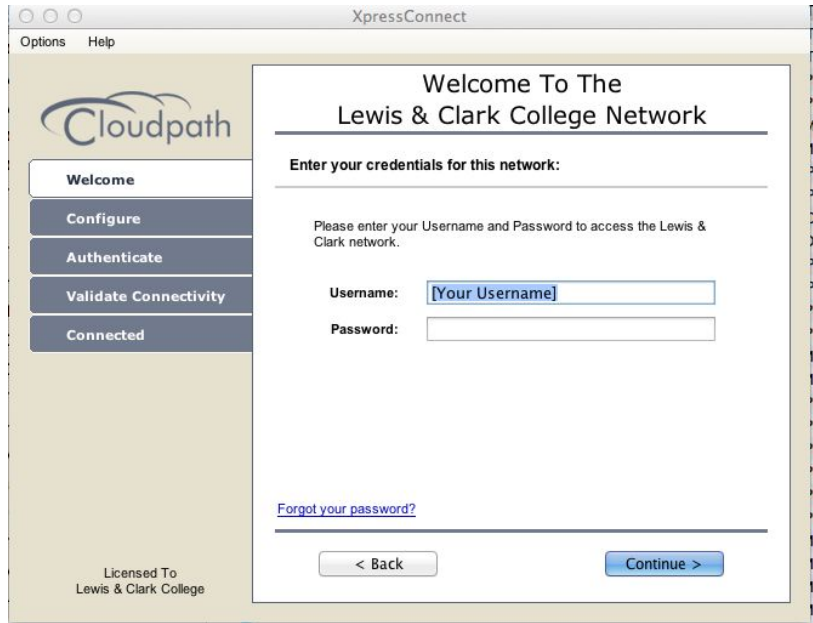

Security settings for LC Secure and our network access software, Safe Connect, will be installed. As part of this process you may be asked several times if you want to make changes to your computer and may be prompted for your computer administrator password to allow the changes.

6. Once all required software has been installed, the wizard will go through the process of connecting you to the LC Secure wireless network. If successful, you will be connected to the LC Secure wireless network and have full access to the Internet and LC services. You will continue to automatically connect to LC Secure.

You will be prompted when you need to run required software updates. Failure to keep your software up-to-date will result in loss of network access. If you are an infrequent visitor to campus, we recommend you update your software prior to planning to use your computer on campus.

## **Welcome to the LC network!**